## **Install the firmware update**

**Once you have created a disc, follow the procedure below to update the firmware on your device. Please keep in mind; after the firmware update is installed the device's settings are going to reset back to default.** 

- 1. Turn on the Device by pressing [STAND-BY ON].
- 2. Press "SETUP" > select "Custom" and press "OK".

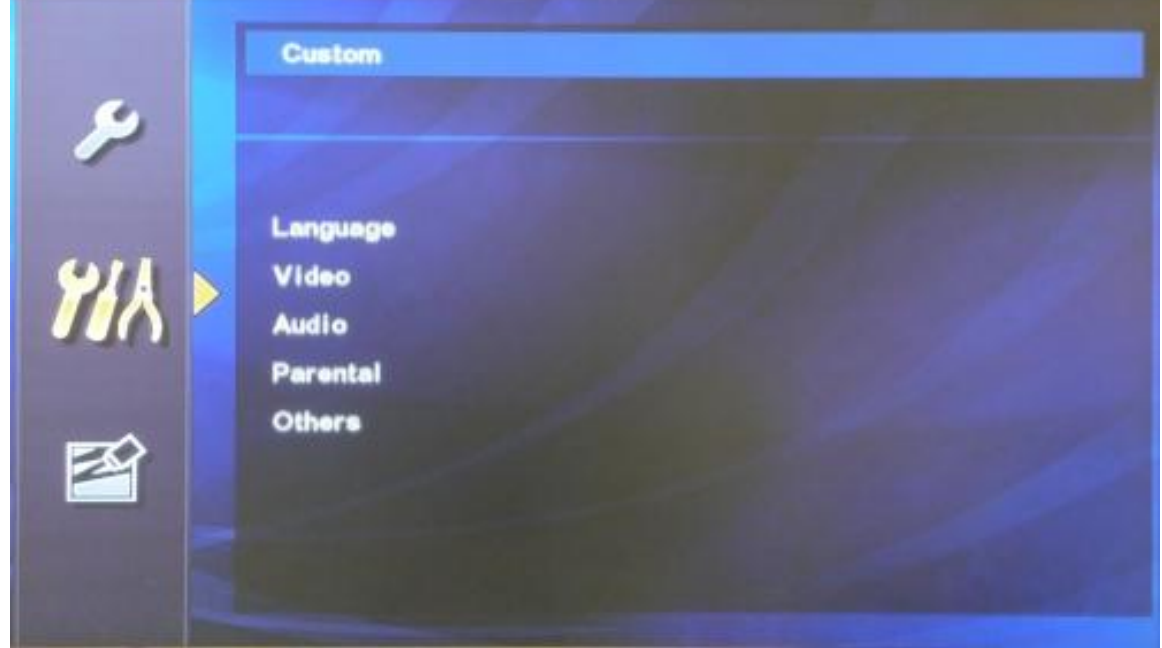

3. Select "Others" press "OK", then select "Software Updates" and press "OK".

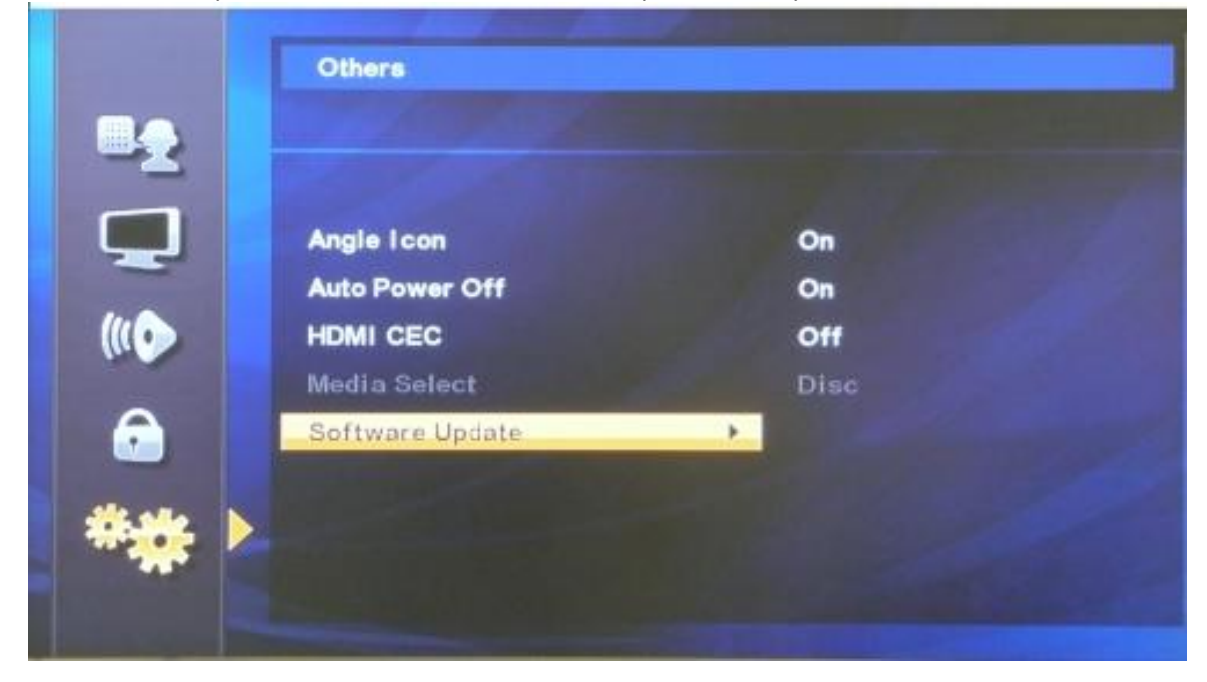

4. "Software Update" Menu will appear > select "Disc Update", and then press "OK".

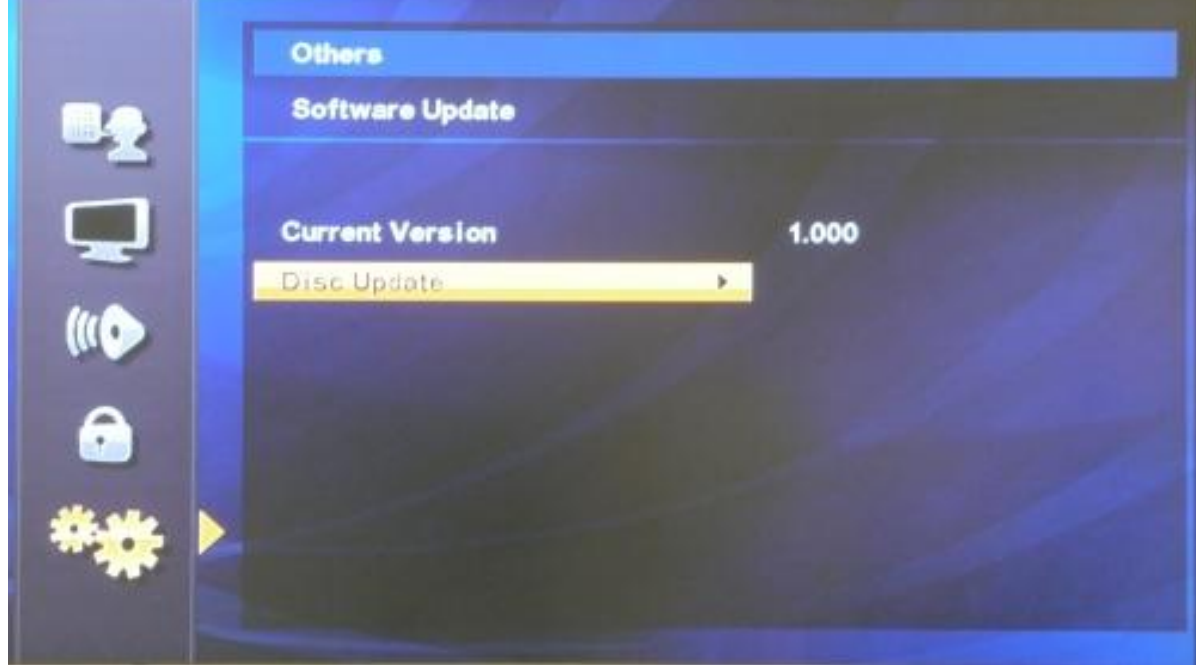

5. This message will appear on the screen "Software Update?" select "Yes" and press "OK"

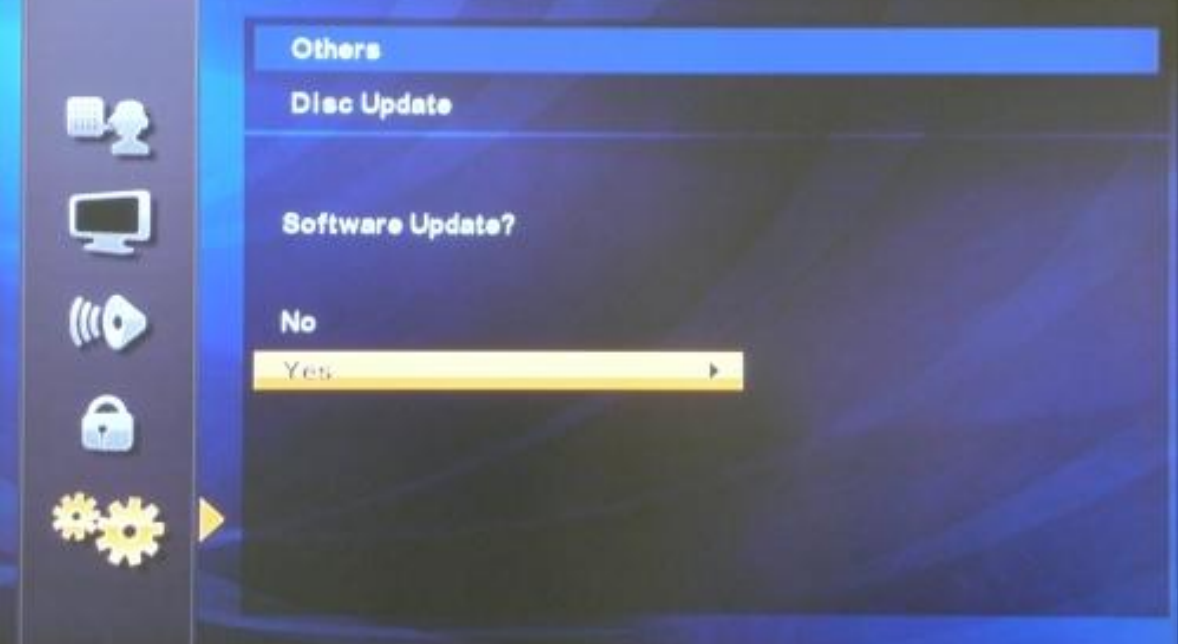

6. "Please insert a disc for software update." The disc tray will eject; insert the firmware disc, and close the disc tray.

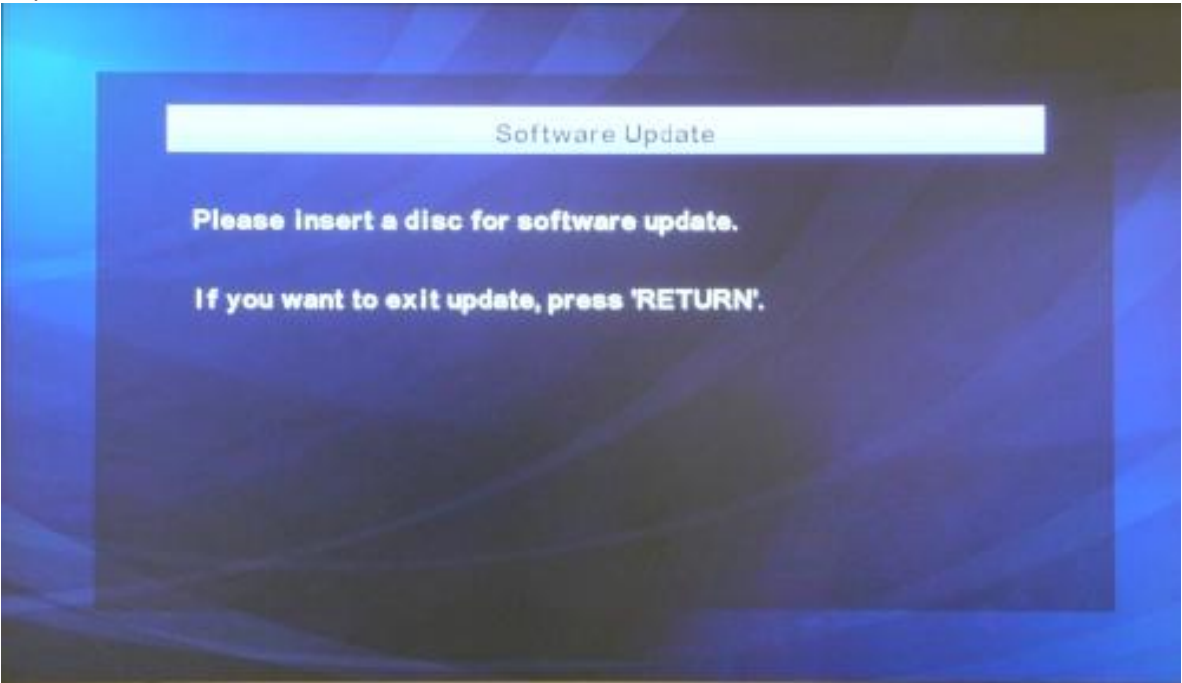

7. "Loading Disc" will appear.

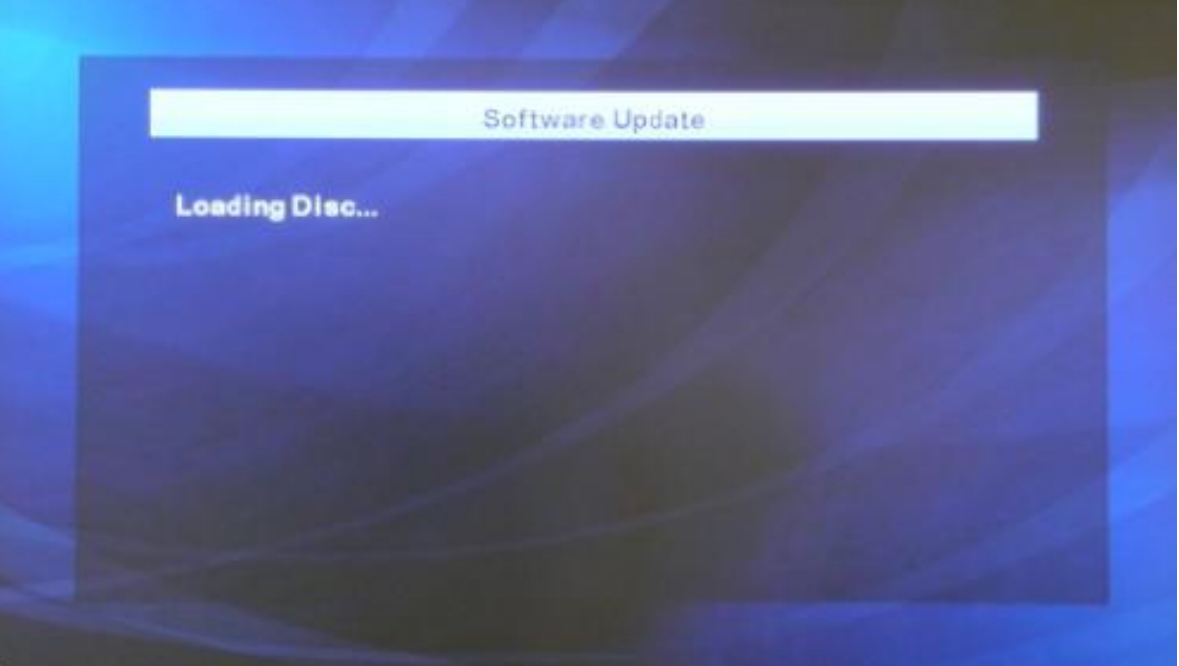

8. The following menu will appear. It will list "Current Version: 1.XXX and Insert Version: 1.XXX". This will allow you to confirm the upgrade, select "Yes" to begin installing.

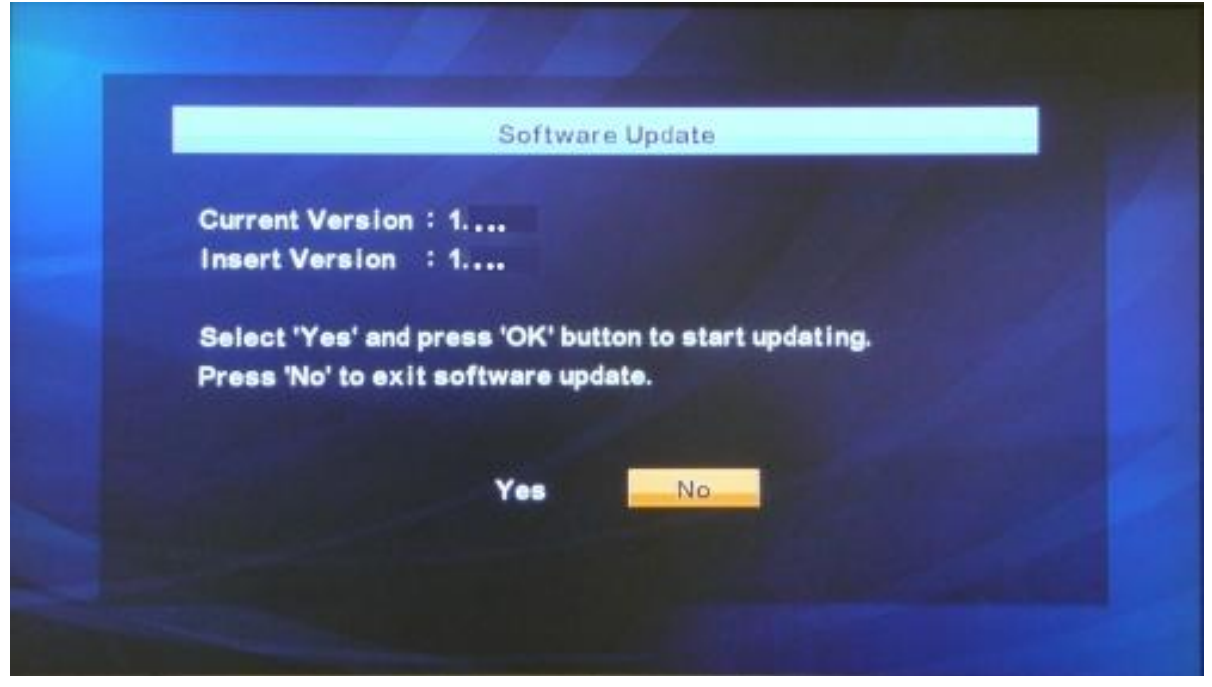

1. Start

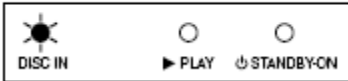

9. "Loading Software" with a progress bar with the "Disc" lighting up.

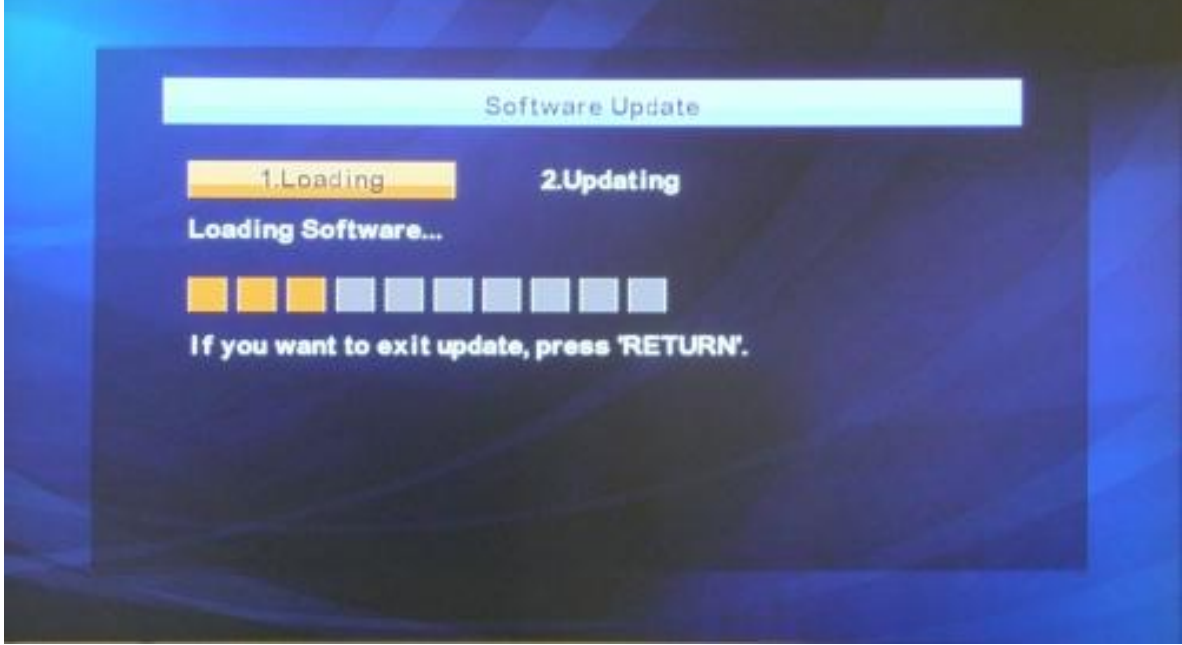

2. Loading / Updating

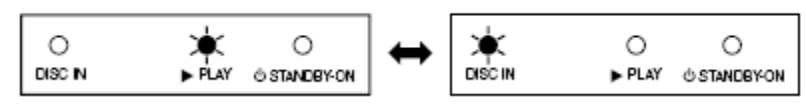

10. "Updating" will appear on the screen.

\***Do not turn off the power of the unit; it may cause damage to the unit**.\*

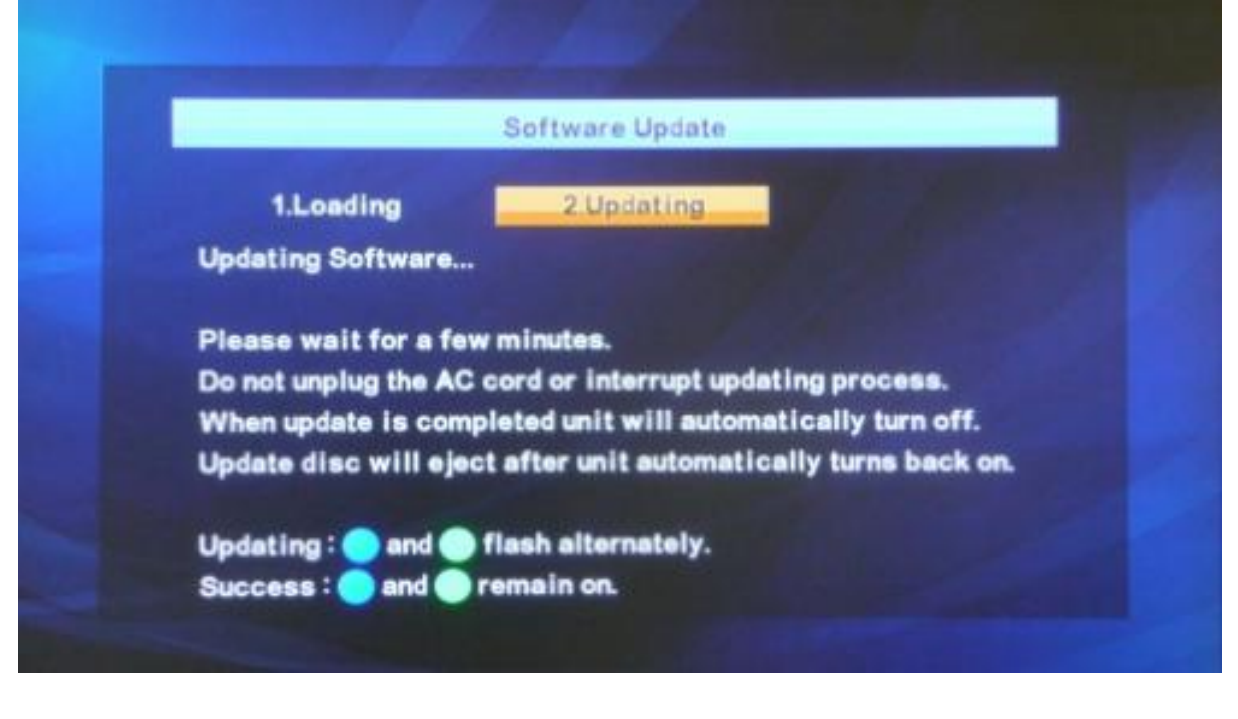

3. Finish (Success)

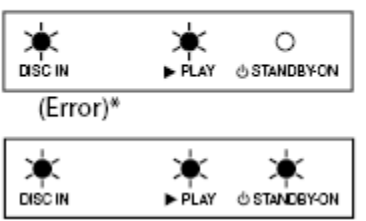

11. After the firmware upgrade has been completed the unit will restart itself, with the disc tray automatically ejecting. Remove the disc and close the disc tray.

\*If you receive an error while the player is upgrading. The "Disc", "Play", and "STANDBY-ON" will begin to blink. If so unplug the power cord for about 30 seconds, then plug the power cord back in. Check the firmware version then try it again.\*

12. To confirm the firmware upgrade was successful press 1, 2, 3, 4, and [Display] within 3 seconds. The following menu will appear.

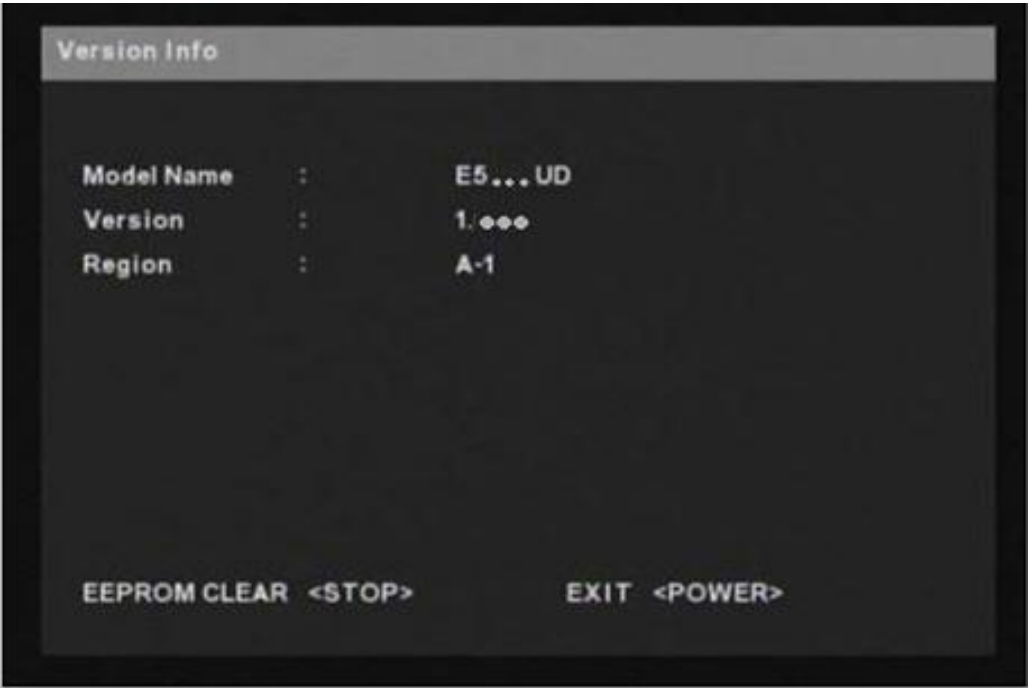

13. After you verified the firmware upgrade was installed, turn off player by pressing the [Power] button on the remote control.

If you are experiencing problems updating the firmware on your player and are in need of further assistance please contact support by **Email**. Before contacting us, please have the following information:

Model number Serial number Firmware Version Manufacture Name How the disc was burned; such as program used, type of media, and Operating System.